## **«Информирование о положении на рынке труда субъекта РФ»**

1. Наберите в поисковике запрос **ИАП Тульской области**  или пройдите по ссылке **[czn.tularegion.ru](https://czn.tularegion.ru/)**

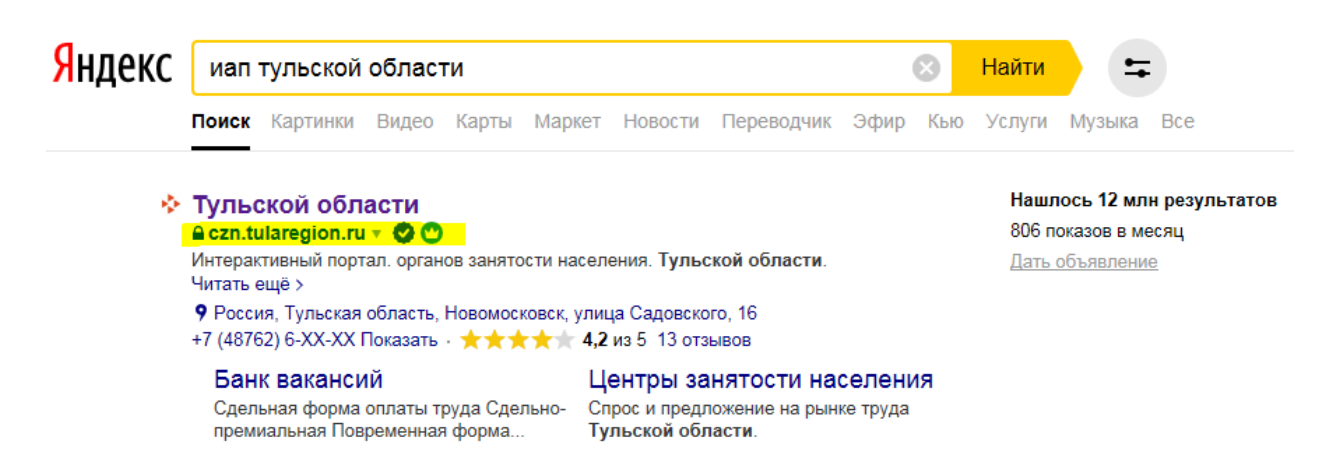

2. В открывшемся окне сайта войдите с помощью учетной записи портала Госуслуг **в Личный кабинет**.

• Версия для слабовидящих

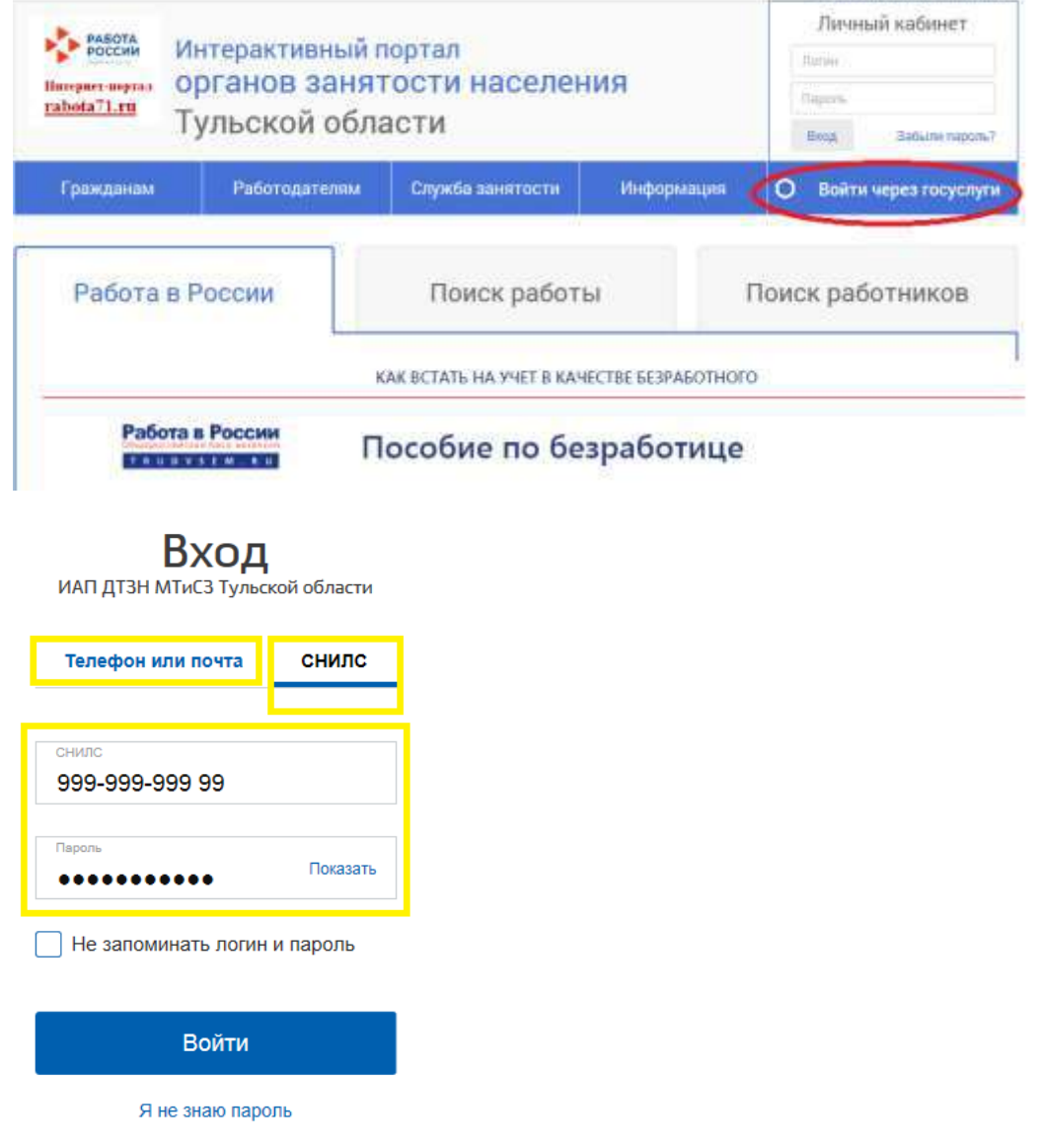

## 3. **Вкладка "Услуги"**

На данной вкладке гражданину представляется доступная ему функциональность на ИАП по взаимодействию с Центром занятости.

Выберите Услугу **«Информирование о положении на рынке труда субъекта РФ»**

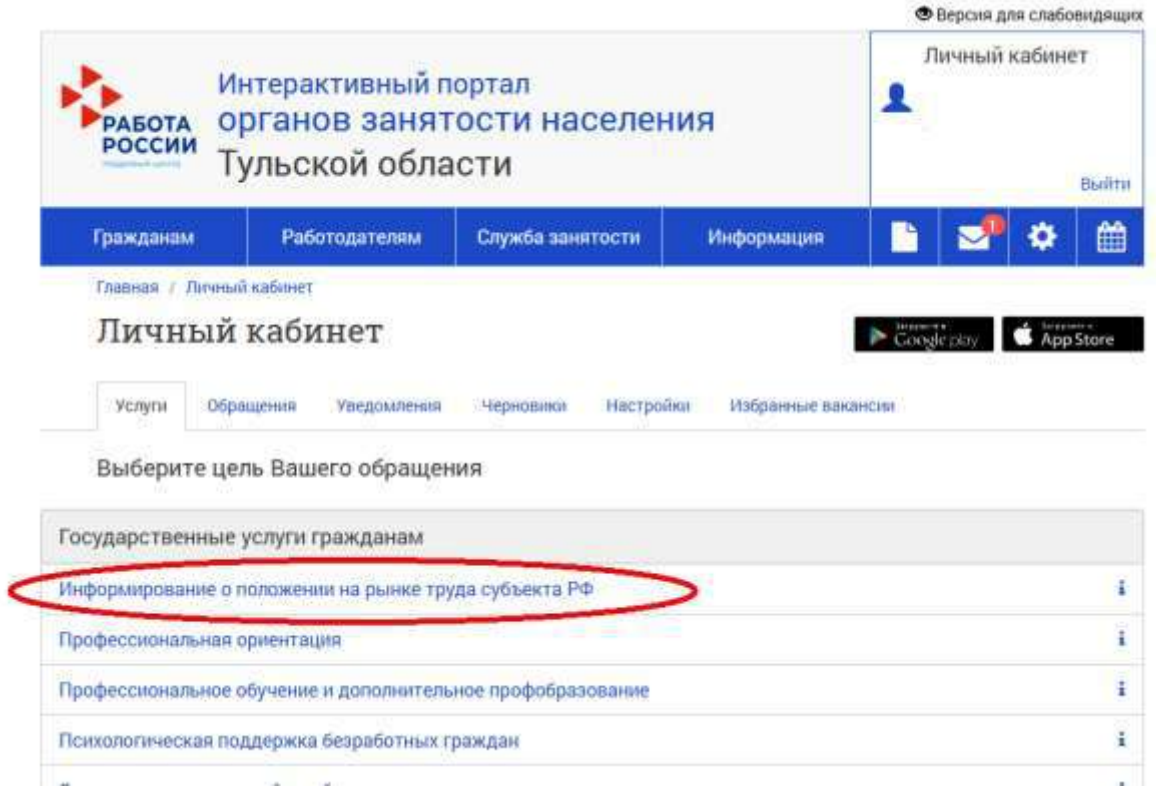

## 4. Выберите один из вопросов для получения информации

Заявление-анкета о предоставлении гражданину государственной услуги «Информирование о положении на рынке труда субъекта РФ»

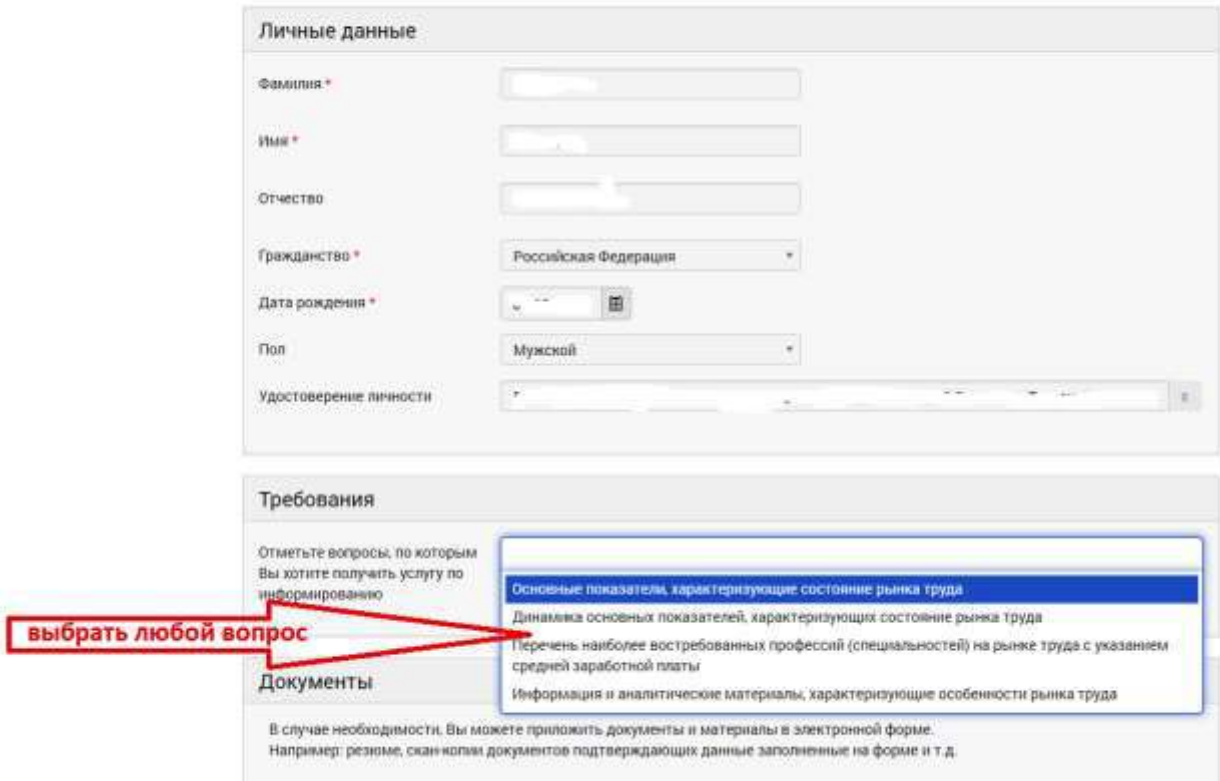

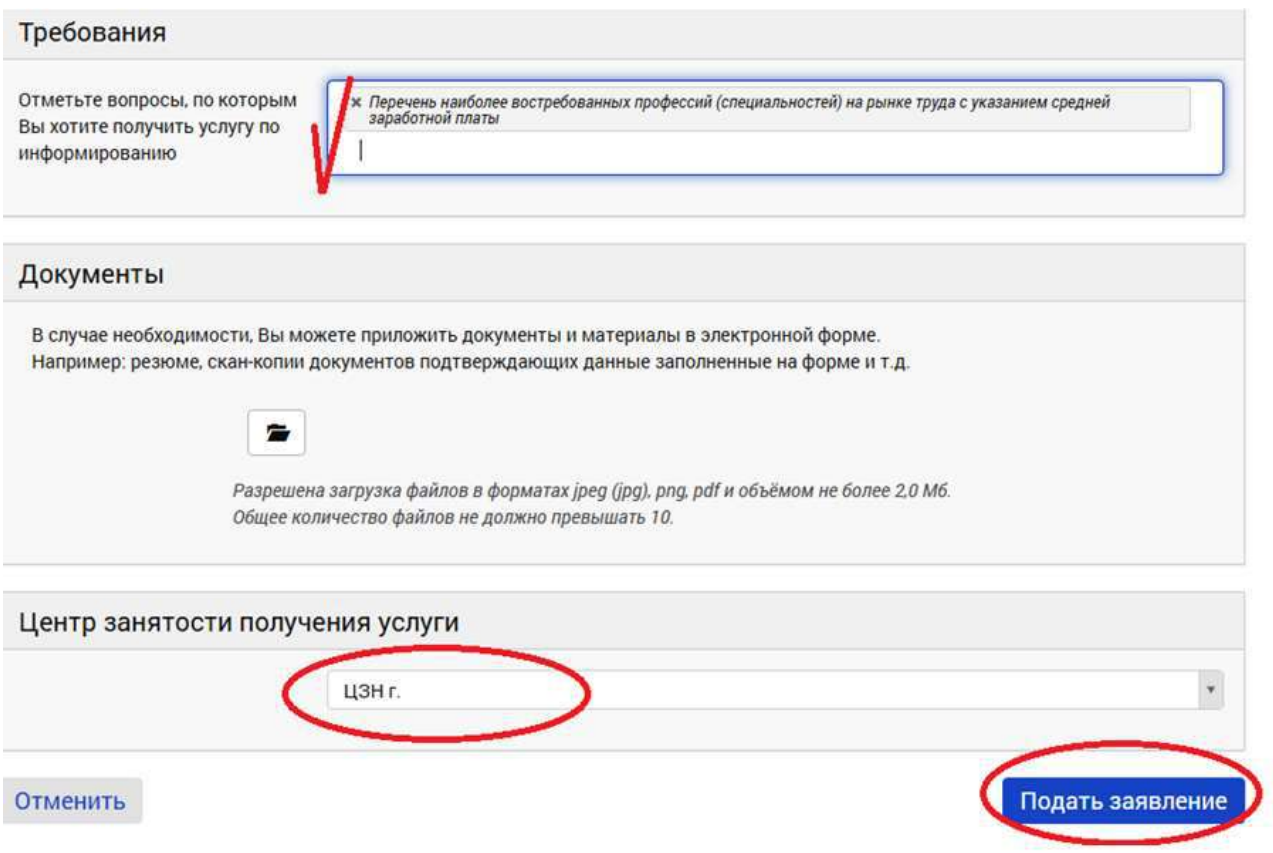

6. Информация будет направлена в Ваш личный кабинет не позднее 1 дня с даты заявки, и Вы сможете с ней ознакомиться:

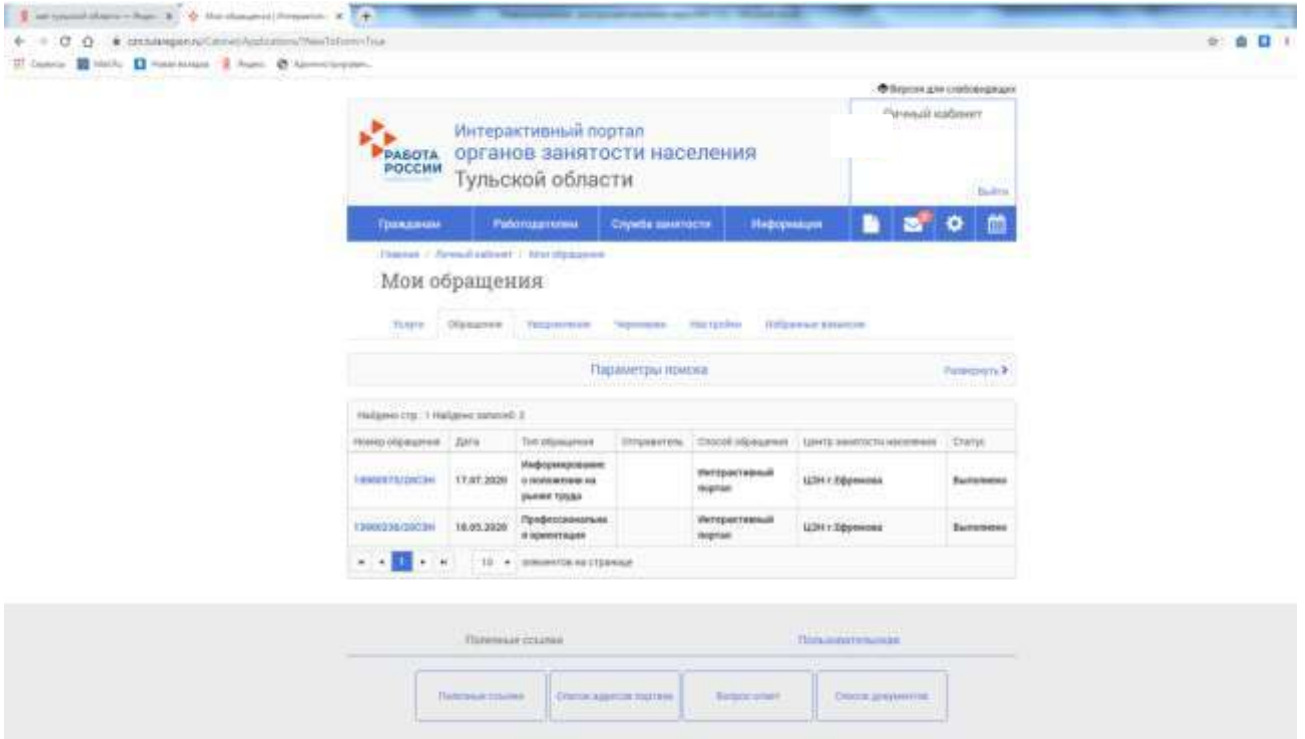